# *Основные типы и форматы данных.*

#### **В ячейки рабочего листа могут быть**

#### **введены данные трех типов:**

- ❖ **числа** (некоторая последовательность символов, в которую входят цифры и знаки «+», «-», или «,»;
- ❖ **текст** (последовательность символов, не являющаяся ни числом, ни формулой);
- ❖ **формулы** (представляет собой последовательность символов, которая начинается со знака «=» );

**Текст необходим для оформления** 

#### **таблицы**

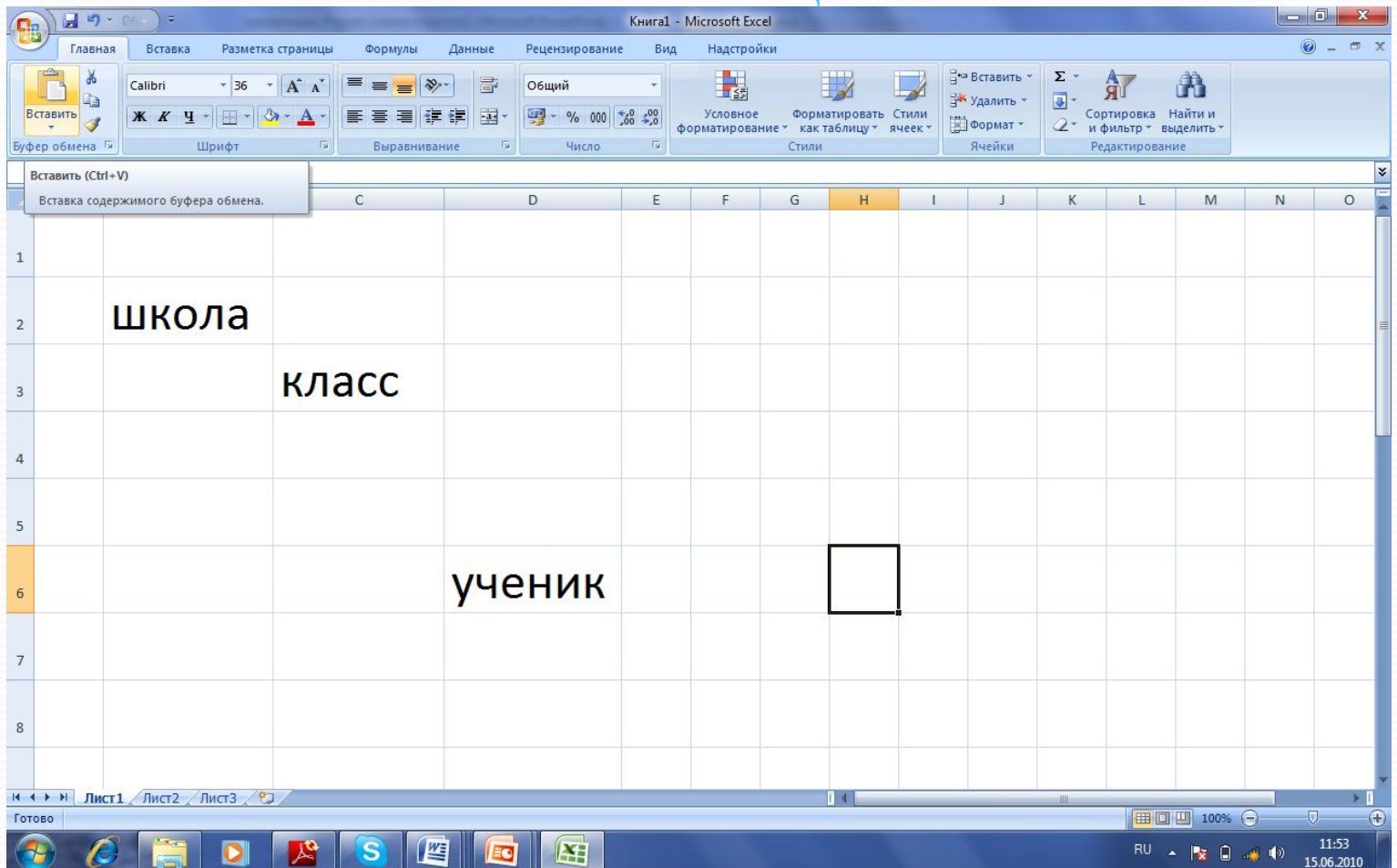

## **С помощью чисел задаются количественные характеристики объектов**

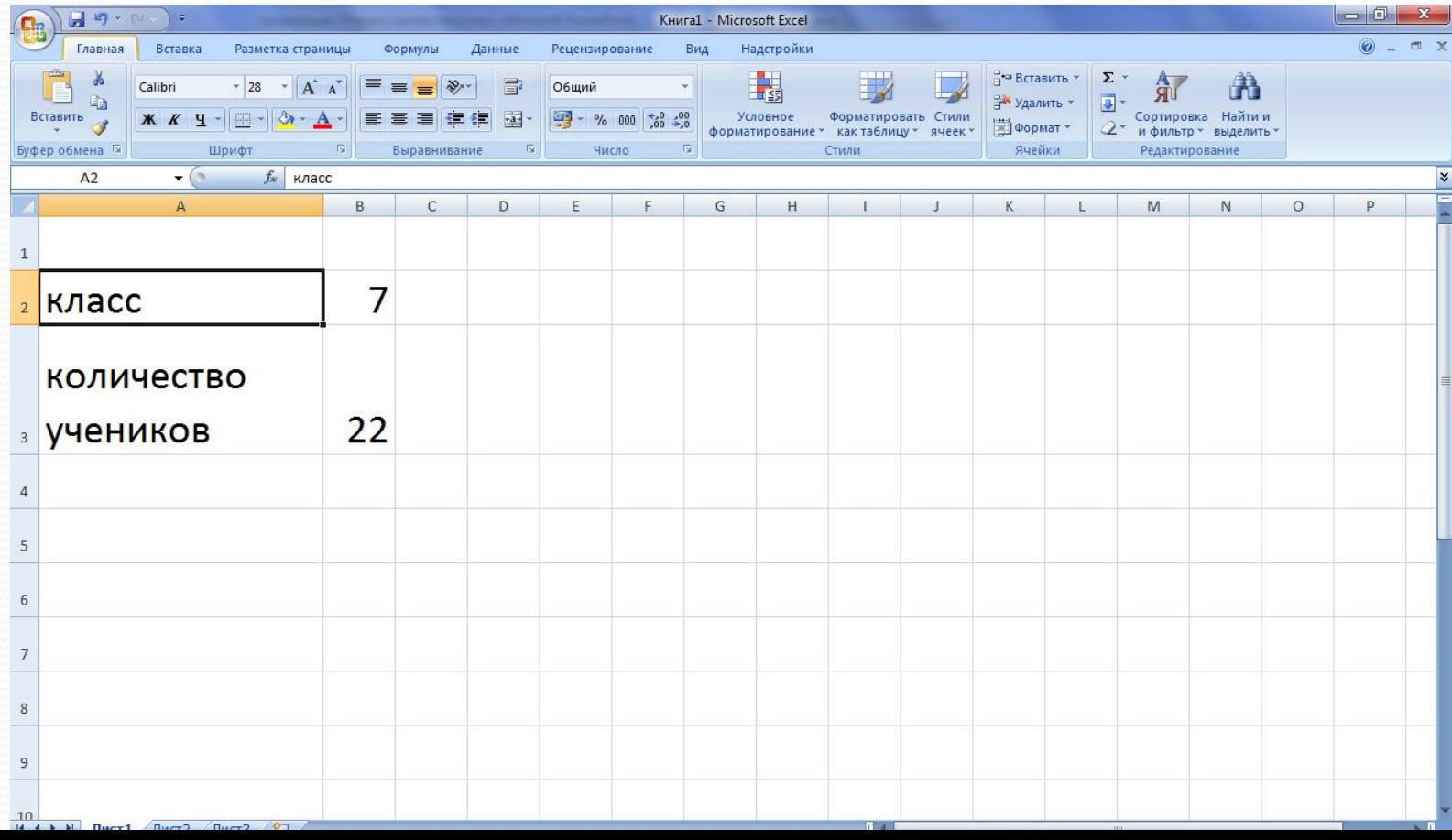

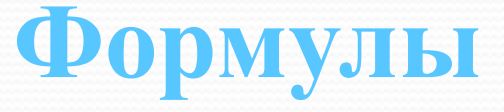

# ❖определяют порядок вычислительных действий ❖могут содержать имена ячеек, числа, знаки операций и обращения к функциям

# оздание сроъмул

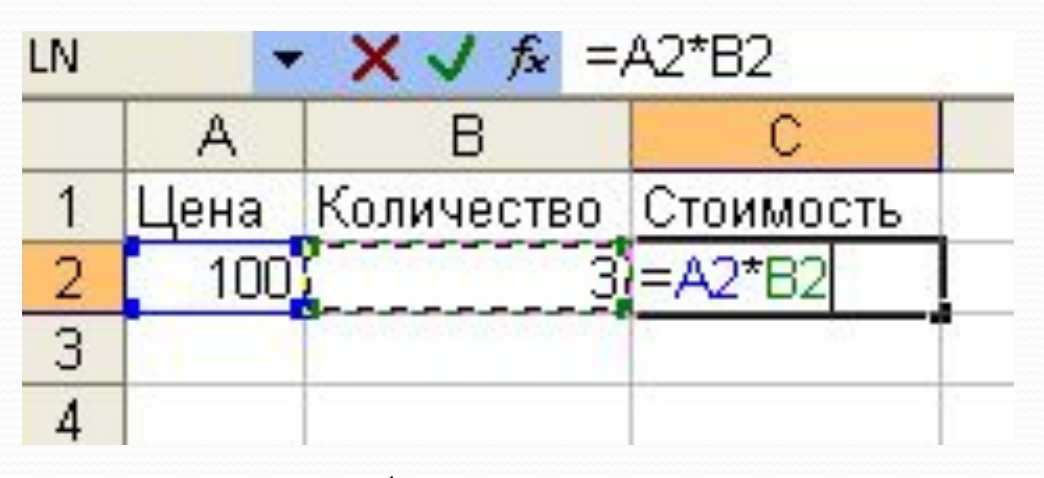

Чтобы определить стоимость товара в ячейке С2 следует в эту ячейку,

- 1. **Ввести знак «=»,**
- **2. ЩǴǺǹǼȂȁь ǻышǹǽǸ Ǽǯ ǯdzǿǴȀǴ ячǴǸǹǷ A2**
- 3. Поставить знак умножения (\*).
- **4. ЩǴǺǹǼȂȁь ǻышǹǽǸ Ǽǯ ǯdzǿǴȀǴ ячǴǸǹǷ В2**
- 5. Ввод формулы завершается нажатием клавиши [Enter], после чего в ячейке появляется результат вычислений.

1.В электронной таблице основной элемент рабочего листа – это:

- **1. ячейка;**
- **2. строка;**
- **3. столбец;**
- **4. формула**.

2. В электронной таблице буквами *A, B*, … обозначаются:

- **1. строки;**
- **2. столбцы;**
- **3. ячейки;**
- **4. нет таких обозначений.**

3. В электронной таблице *А1, В4* – это обозначения:

- **1. строки;**
- **2. столбца;**
- **3. ячейки;**
- **4. нет таких обозначений.**

4. В ячейке электронной таблицы не может находиться:

**1. лист;**

- **2. текст;**
- **3. число;**

**4. формула**.

5. В ячейке введены символы =А1+В1. Как Excel воспримет эту информацию?

- **1. ошибка;**
- **2. текст;**
- **3. формула;**
- **4. число.**

6. Сколько ячеек содержит диапазон B2: D6 в электронной таблице:

\n
$$
1.10
$$
;  
\n $2.4$ ;  
\n $3.15$ ;  
\n $4.20$ .\n

### Абсолютные и

### относительные ссылки

Существуют два основных типа ссылок: относительные и абсолютные.

Относительная ссылка в формуле используется для указания адреса ячейки, вычисляемого относительно ячейки, в которой находится формула.

Относительные ссылки имеют следующий вид: A<sub>1</sub>, B<sub>3</sub>.

#### - автоматически изменяющаяся при копировании формулы ссылка.

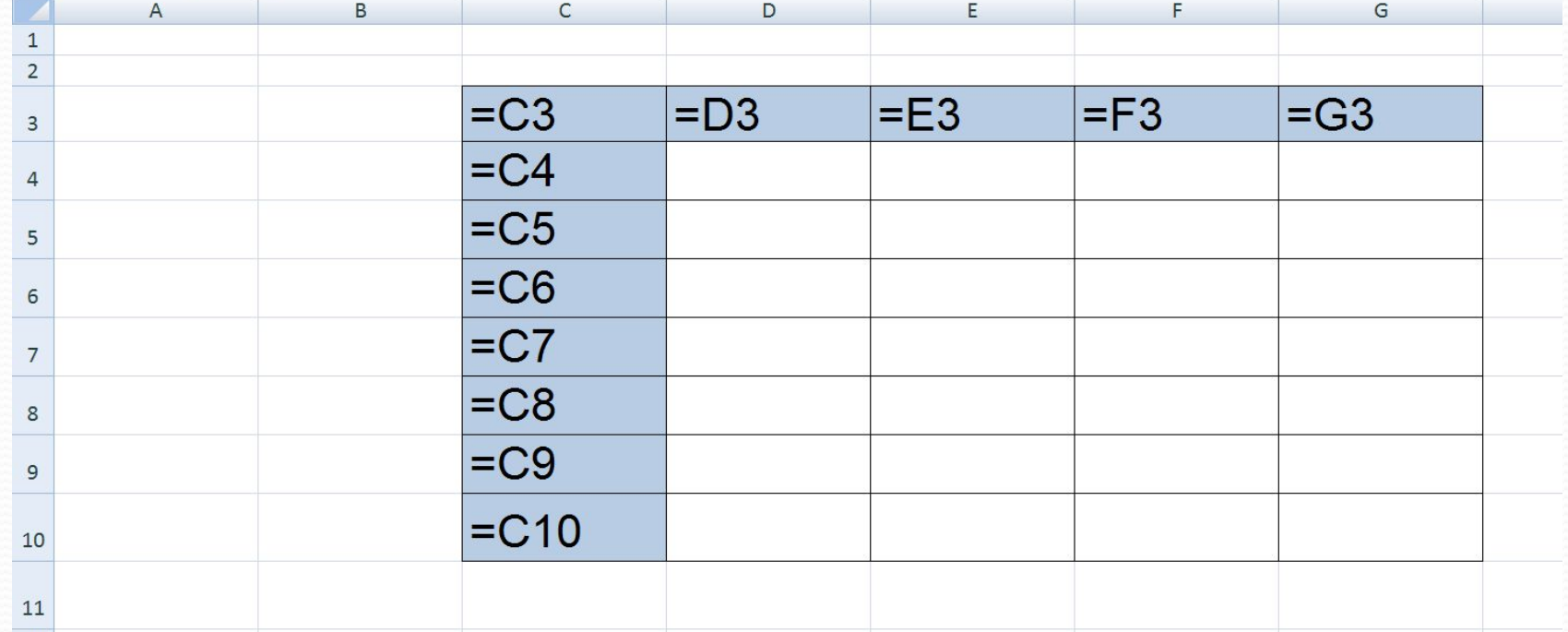

#### ОТНОСИТЕЛЬНАЯ ССЫЛКА

<u>Абсолютная ссылка</u> в формуле используется для указания фиксированного адреса ячейки.

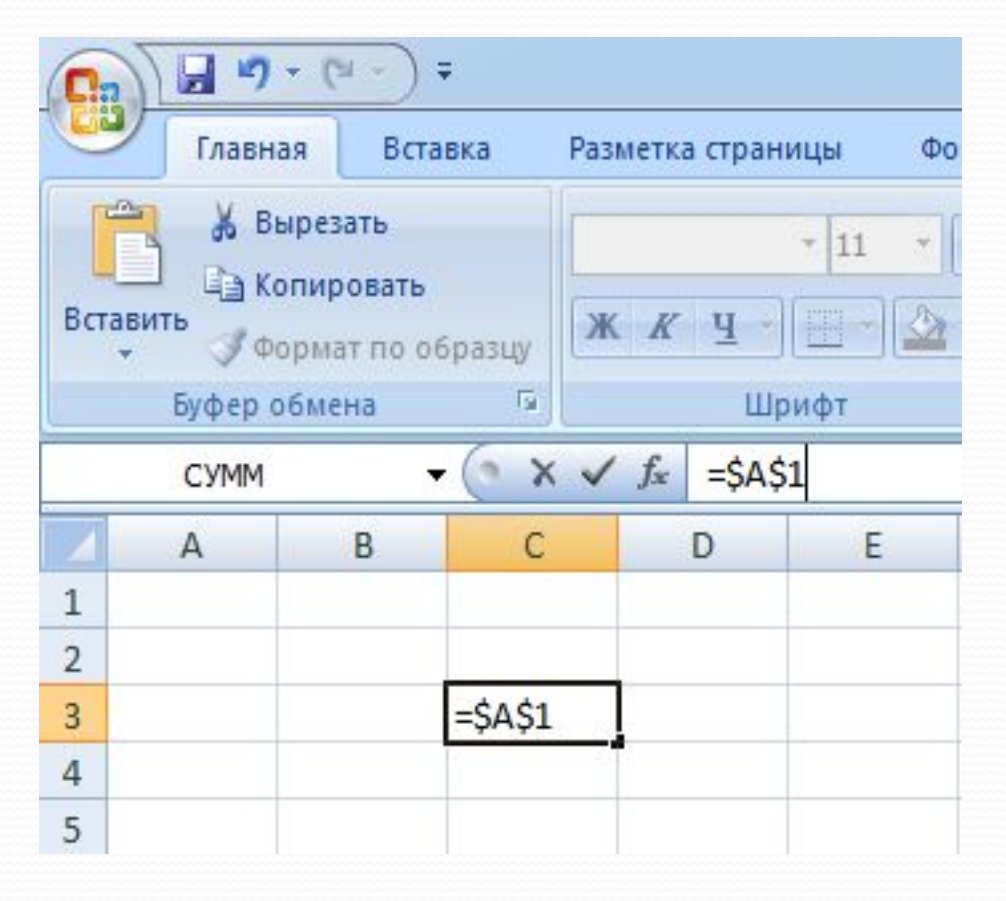

В абсолютных ссылках перед **НЕИЗМЕНЯЕМЫМ** значением адреса ячейки ставится знак доллара, например, \$А\$1.

#### **АБСОЛЮТНАЯ ССЫЛКА**

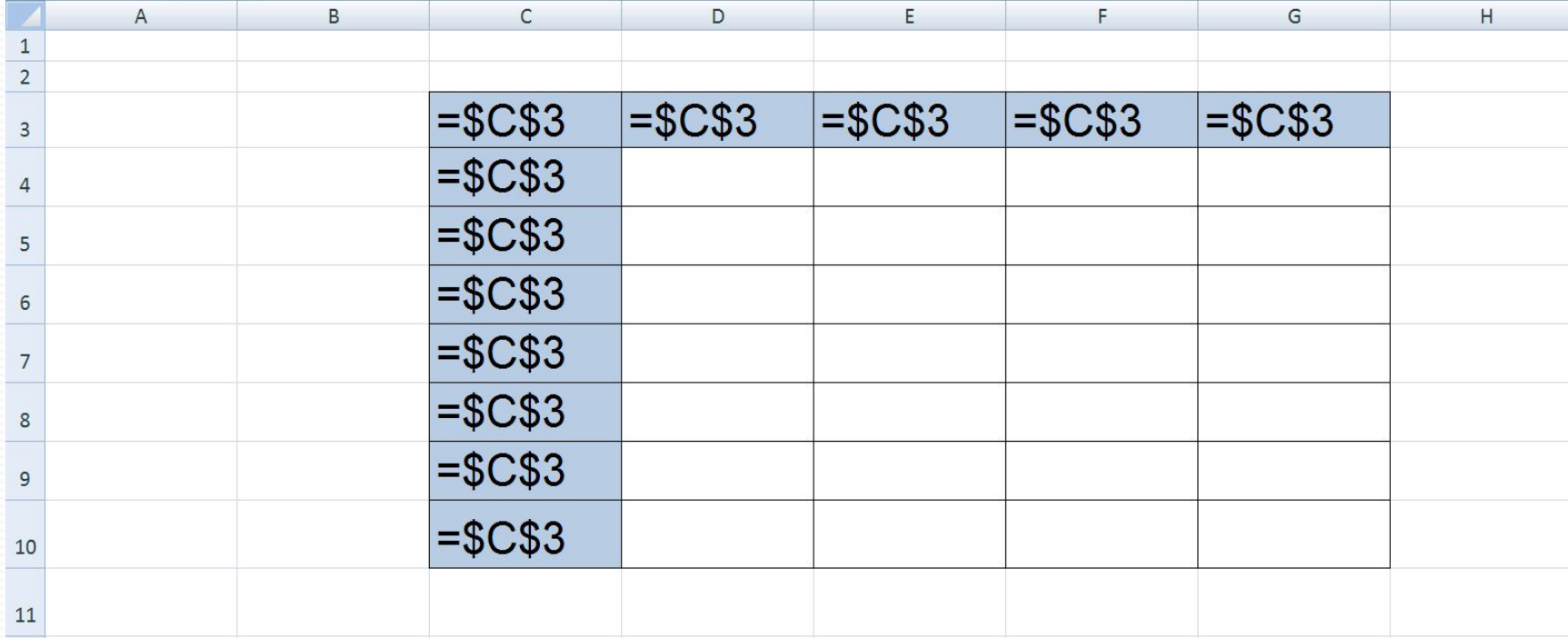

- не изменяющаяся при копировании формулы ссылка

Если символ доллара стоит перед буквой (например: \$A1), то координата столбца абсолютная, а строки — относительная.

Если символ доллара стоит перед числом (например, А\$1), то, наоборот, координата столбца относительная, а строки абсолютная.

Такие ссылки называются смешанными.

#### СМЕШАННАЯ ССЫЛКА

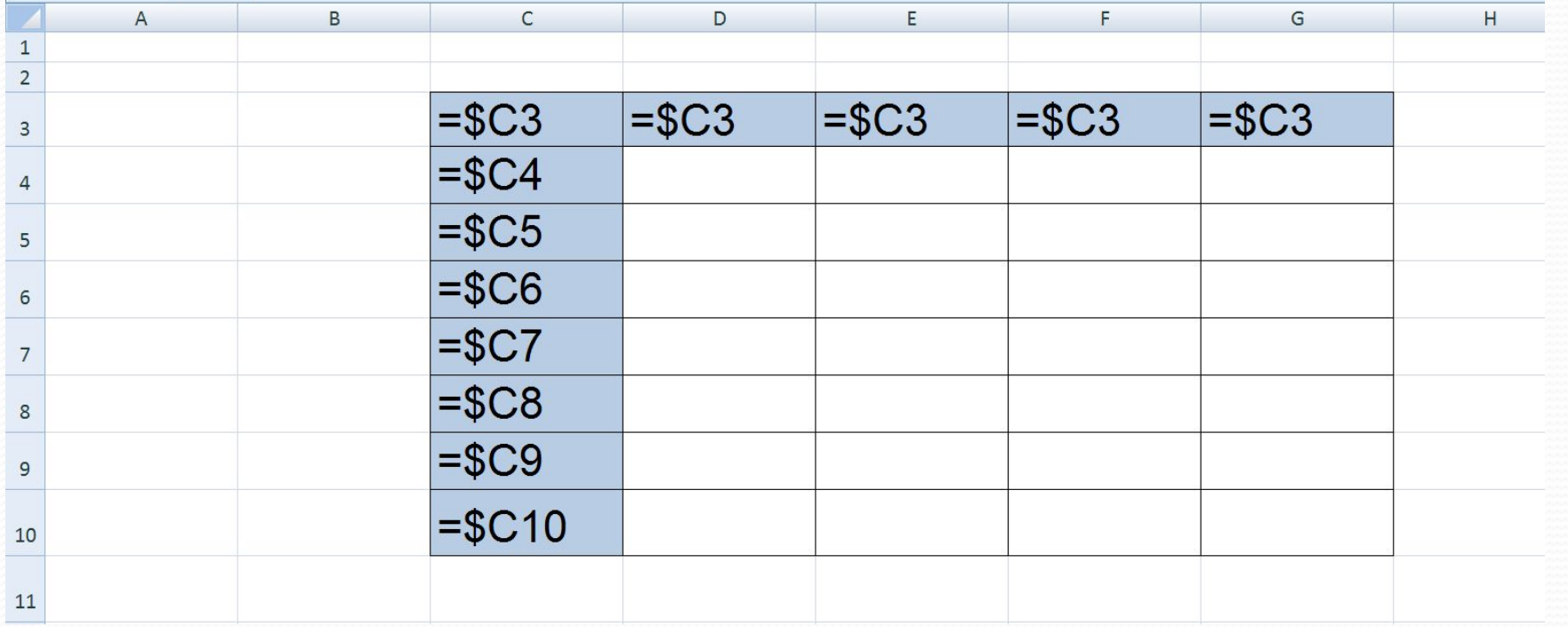

#### СМЕШАННАЯ ССЫЛКА

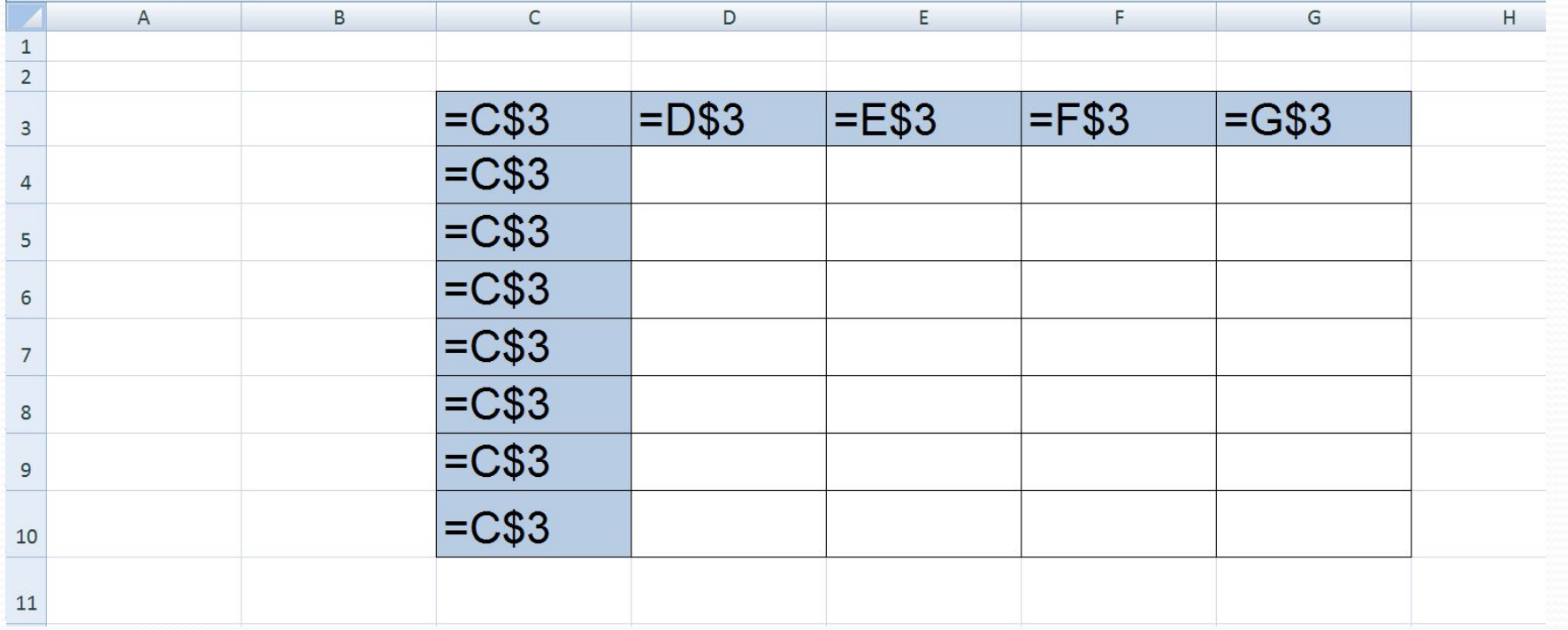

Пусть, например, в ячейке С1 записана формула =А \$1+\$B1, которая при копировании в ячейку D2 приобретает вид ... = B\$1+\$B2

Относительные ссылки при копировании изменились, а абсолютные — нет.

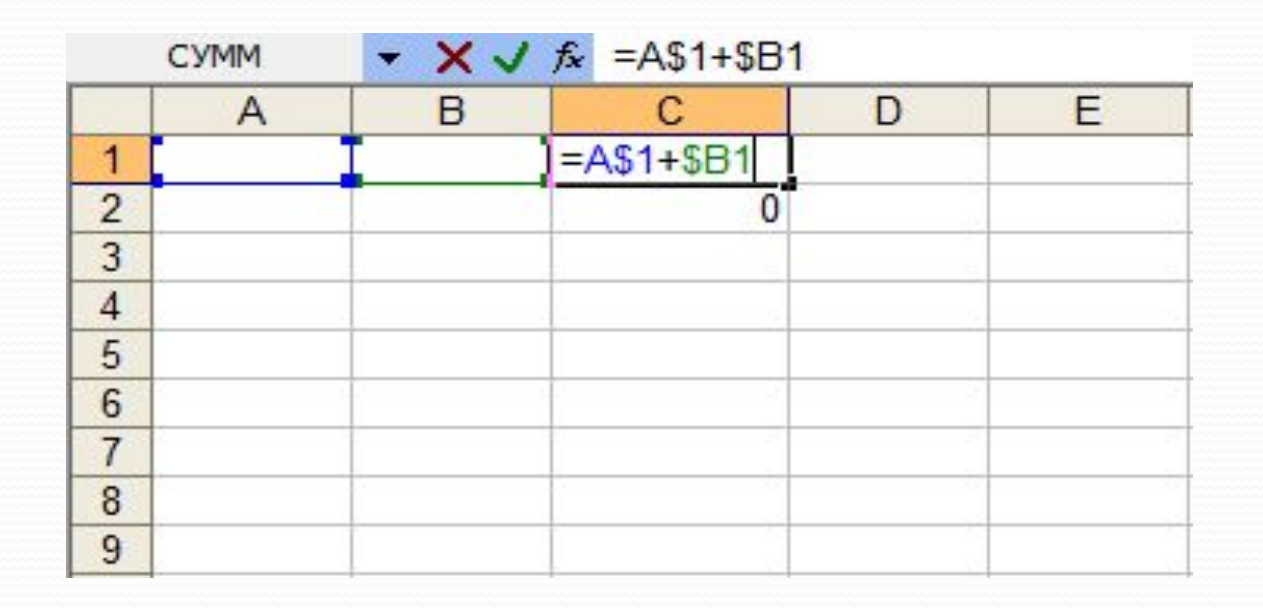

#### Что будет записано в ячейках А2 и С1, при копировании ячейки А1?

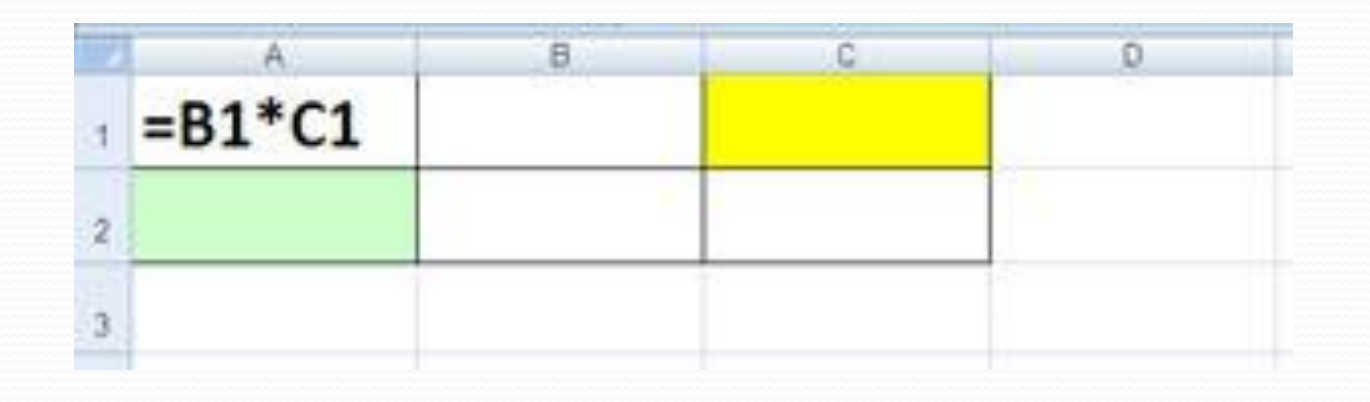

#### Ответ: =В2+С2 и =D1+E1

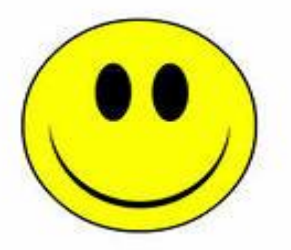

#### Что будет записано в ячейках А2 и С2, при копировании ячейки А1?

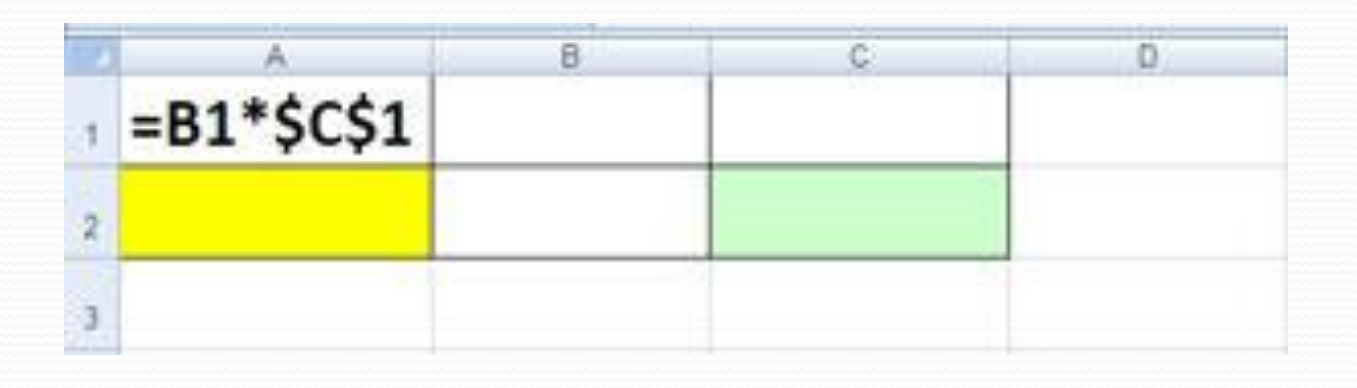

#### Ответ = B2\*\$C\$1, = D2\*\$C\$1

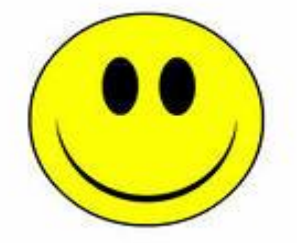

#### Что будет записано в ячейках А3 и В2 при копировании в них ячейки А2?

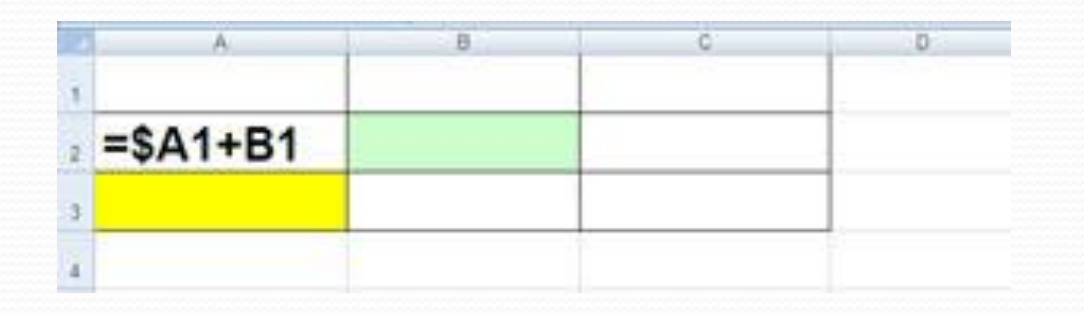

Ответ =\$А1+С1, =\$А2+В2

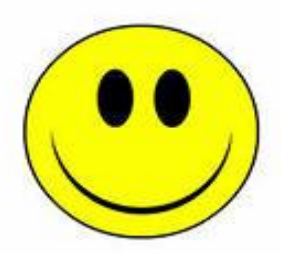

При копировании ячейкиА2 в ячейки В2 и А3 в них были занесены формулы =В1+\$С1 и =А2+\$С2 соответственно. Что было записано в ячейке А2?

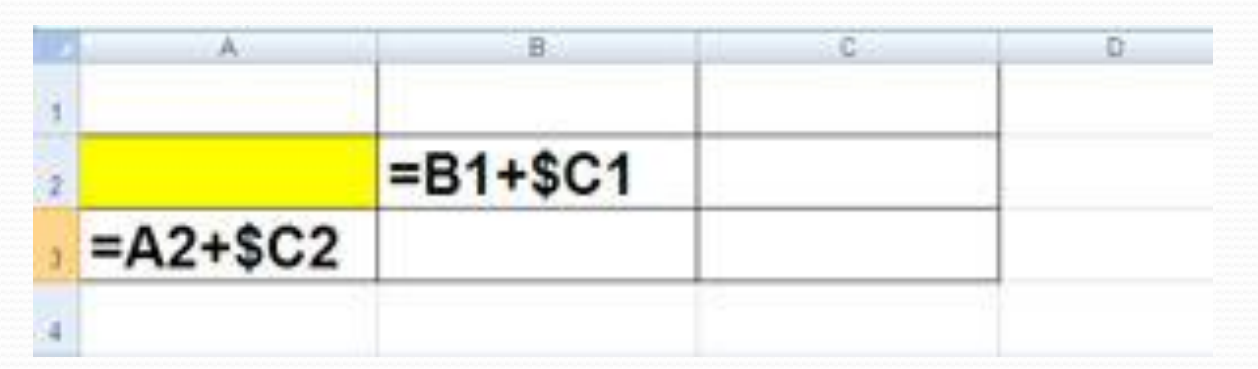

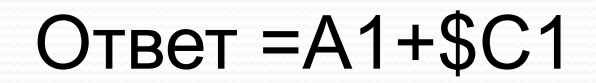

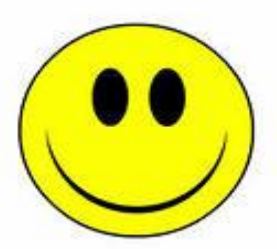

Практическая работа 3.2 страница 216. Выполнить задание и объяснить изменения.

### Домашняя работа

В учебнике раздел 3.2.2. и 3.2.3 на страницах 87-90 учить Задание 3.9. в тетрадях. Подготовка к самостоятельной работе по теме «Относительные, абсолютные и смешанные ссылки».